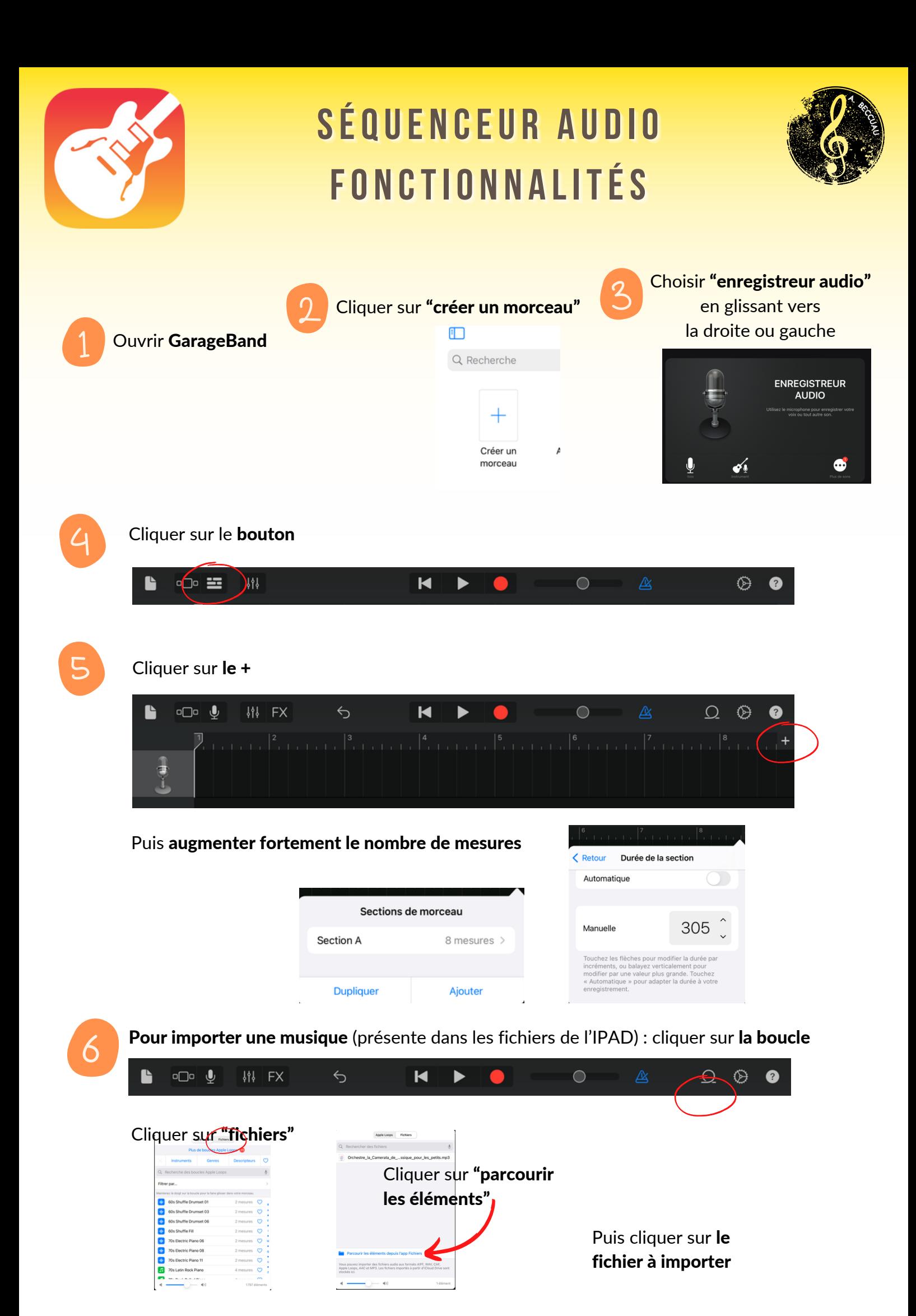

Rester appuyé sur le fichier puis le déposer sur la timeline.

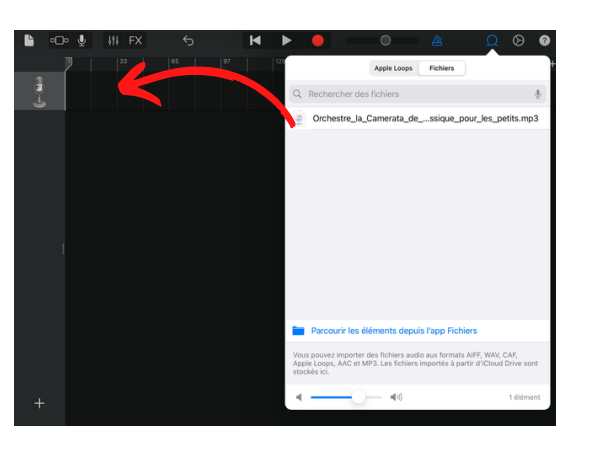

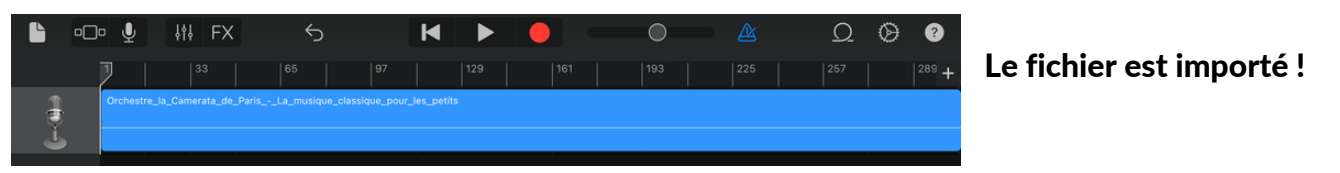

## Pour sélectionner une partie du morceau ou l'enlever

Déplacer le curseur à l'endroit souhaité

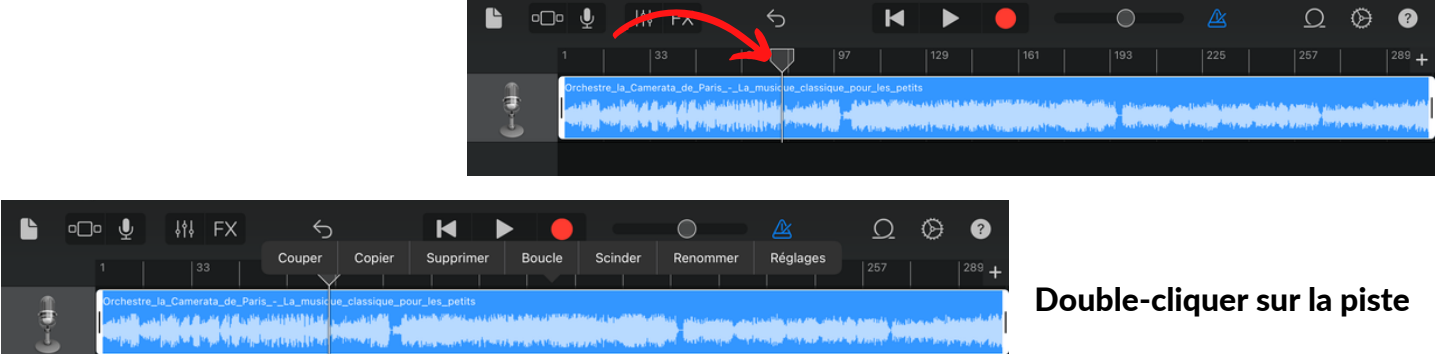

## plusieurs actions s'affichent (par exemple scinder pour découper la piste)

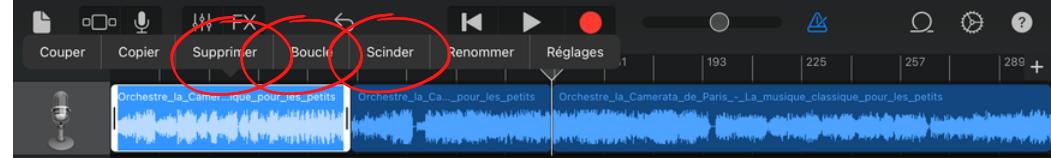

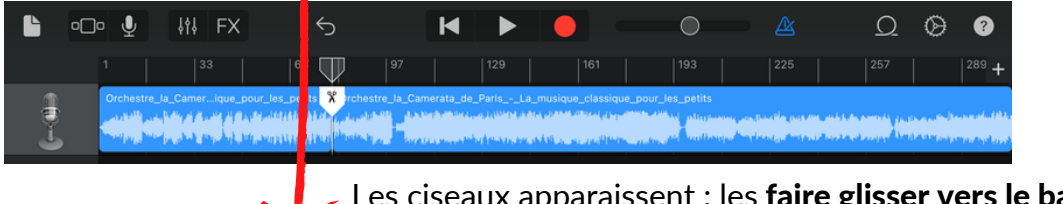

Les ciseaux apparaissent : les faire glisser vers le bas pour découper la piste !

Répéter la manipulation puis supprimer les morceaux inutiles.

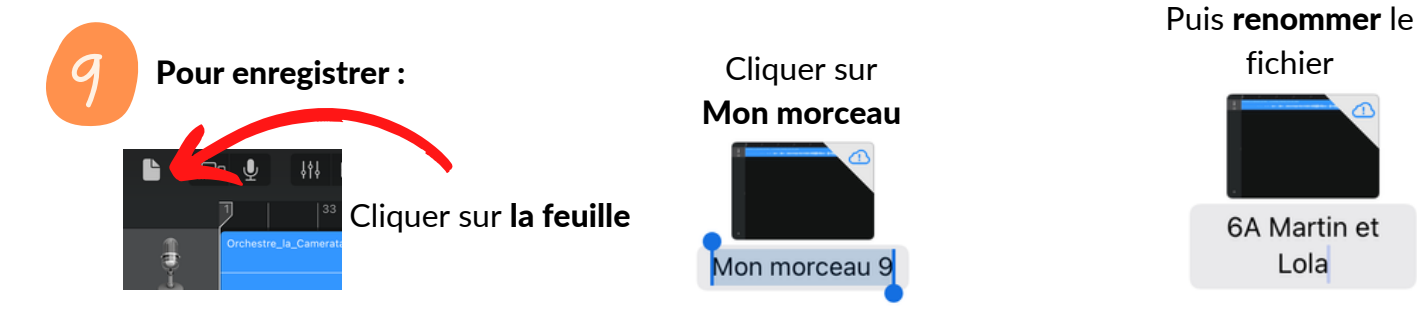